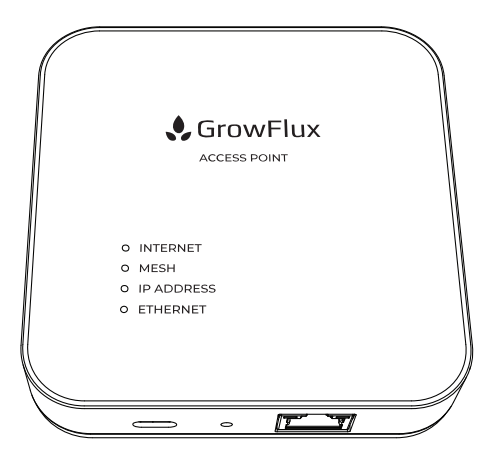

# **Access Point**

### **How the Access Point works**

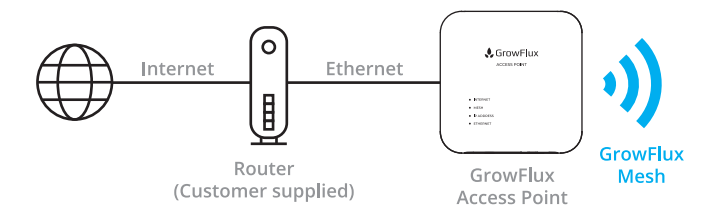

The GrowFlux Access Point is an always-on wireless device that serves as the foundation for your on-site GrowFlux Mesh, a high reliability wireless mesh for lighting controls, sensing, and other devices.

The Access Point functions as a bridge between your GrowFlux Mesh devices and GrowFlux cloud applications. An Android or iOS device is required to set up the Access Point, however any device with any GrowFlux cloud application can be used to interact with devices once the Access Point is set up.

### **What's in the box**

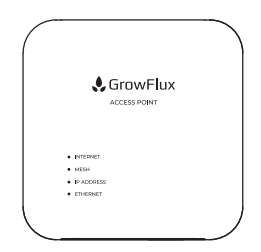

**Access Point** 

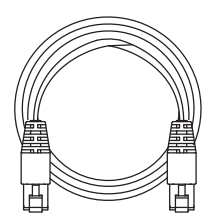

#### **Ethernet Cable**

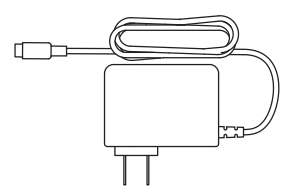

#### **USB C ADAPTER**

### **Device Overview**

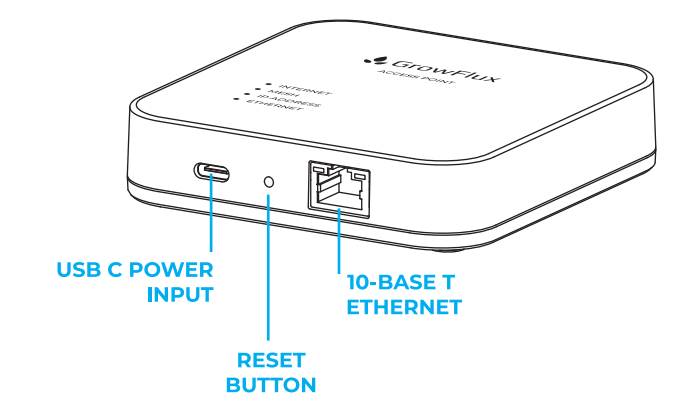

Inside device:

CR2032 Lithium coin cell battery; powers internal clock to keep date and time in the event of power and Internet connectivity loss

## **Quick Start Instructions**

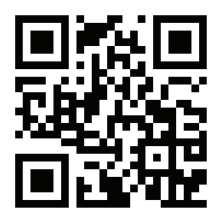

## **Quick Start Video Link**

Requirements:

- iOS or Android device with Bluetooth (only needed for initial setup)
- Internet connection with 10Base-T Ethernet port
- AC power outlet for AC adapter

Download GrowFlux App

- For iOS, search the App Store for 'GrowFlux'
- For Android, search the Google Play store for 'GrowFlux'
- Or scan the barcode below or navigate to growflux.com/app on your device.

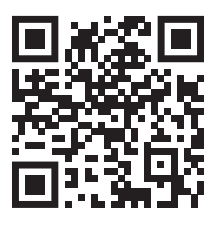

**App Link**

Setup GrowFlux App

- Create your GrowFlux Account and log in
- Ensure your device has Bluetooth permissions enabled for the GrowFlux App

# **Step 3**

Plug in power

• Plug the supplied USB C power adapter into the Access Point

Plug in Ethernet. The Access Point should obtain an IP address and connect to the Internet within 30 seconds. Read steps 5-7 if you do not see the 3 LED lights shown below on the Access Point after connecting the Ethernet cable.

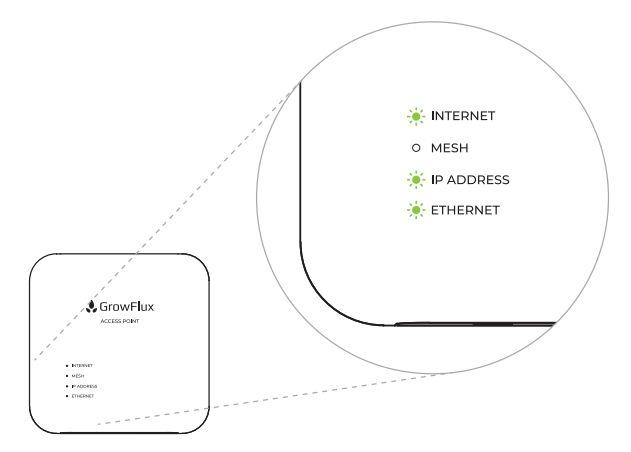

The Ethernet LED indicator should light when an Ethernet cable is plugged in.

If the Ethernet LED does not light up, the Access Point is not connected to an active Ethernet port. Link and activity lights on the Ethernet connector should also light. If no LEDs light, check the port on the other end of the Ethernet cable.

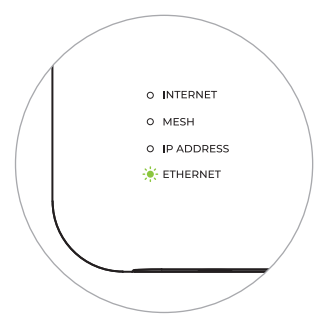

The Access Point should automatically obtain an IP address.

The Access Point should obtain an IP address, typically within a few minutes. When the Access Point obtains an IP address, the 'IP ADDRESS' LED will light up.

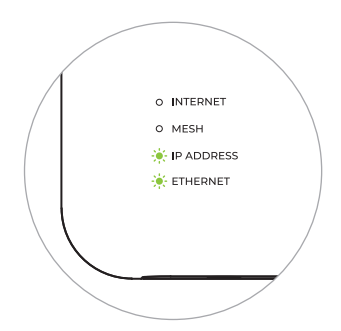

Troubleshooting:

Make sure DHCP is enabled on your network and wait up to 5 minutes for the Access Point to obtain an IP address. If the Access Point does not obtain an IP address, ask to your network administrator for further assistance.

The Access Point should automatically connect to the Internet.

The 'INTERNET' LED will illuminate when the Access Point connects to the Internet. If this LED does not light up, check your Internet connection.

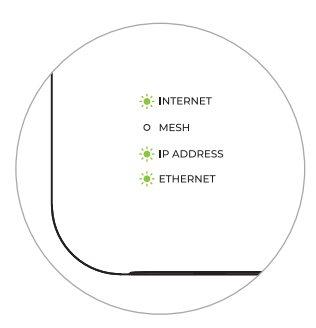

Troubleshooting:

Check your Internet connection on other devices or contact your Internet Service Provider.

Associate the Access Point to your GrowFlux Account

Bring your Android or iOS device close to the Access Point and follow the instructions in the app to add the Access Point. From the main menu in the GrowFlux App, select 'Add New Devices', then select 'Access Point'.

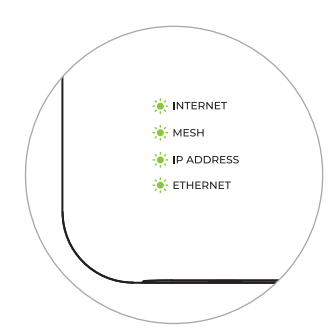

Troubleshooting:

Ensure that your Bluetooth connection is turned on and Bluetooth permissions are enabled for the GrowFlux App.

If the Access Point fails to associate, try placing your Android or iOS device closer to the Access Point during the association process.

**The Access Point is now connected and is ready to invite GrowFlux Mesh devices. Use the GrowFlux App or browser based web app to add devices.**

#### **Note**

Your Android or iOS device are no longer required to be present with the Access Point.

The Access Point is now a bridge between your GrowFlux Mesh products and the GrowFlux Cloud.

Control your GrowFlux Mesh products from any Android or iOS device with the GrowFlux App. Alternatively, use the GrowFlux web app on any browser at https://panel.growflux.com

## **Placement tips for optimal wireless connectivity**

The Access Point offers the most robust wireless connectivity to devices that are within a line of sight, and is generally capable of connecting to devices up to 500 feet away, depending on the device. If possible, place the Access Point in a position that is as close to line of sight to at least one of your always-on (i.e. not battery operated) GrowFlux Mesh devices. Additional GrowFlux Mesh devices that are obstructed or are not in line of sight will receive their connection from nearby devices that are closer to the Access Point.

Avoid mounting the Access Point to metal walls or surfaces. If possible, try to mount the Access Point away from metal objects and metal building materials. Avoid placing the Access Point on the ground.

### **Network Requirements**

The GrowFlux Access Point requires an Ethernet connection to the Internet, and typically does not require any special network configuration or firewall settings. The Ethernet interface on the Access Point requires at minimum a 10Base-T port.

The Access Point requires DHCP (Dynamic Host Configuration Protocol) in order to obtain an IP address. DHCP is typically enabled on most consumer and commercial networks.

## **Network FAQ**

#### **Are any special networking requirements necessary for the Access Point to function?**

The GrowFlux Access Point is designed to work with a broad range of commercial and consumer Ethernet networks. If you can plug in a notebook computer and access the Internet without any special configuration, you can connect the Access Point without any additional configuration. If your network requires manual DHCP configuration, you should contact your network administrator for help. These types of configurations are rare.

#### **I have a firewall - what do I need to do?**

The GrowFlux Access Point is designed to work with all common firewall configurations and only uses outbound connections on port 443, so firewalls are typically not an issue.

#### **Is the Access Point secure?**

All wireless communications are AES128 encrypted. All Ethernet communications are SSL encrypted. Bluetooth configuration can only be activated during initial device setup, and can only be re-initiated with physical access to the reset button.

#### **How does the Access Point communicate on my network?**

The GrowFlux Access Point utilizes only outbound TCP requests to ensure broad compatibility with secure networks. The GrowFlux Access Point cannot be accessed via inbound requests.

### **How far can devices be placed from an Access Point?**  The GrowFlux Access Point typically provides 500+ feet

(150+ M) indoor range through floors and walls, however metal walls will block the signal. 3,000 foot (1km) range is possible with line of sight in ideal conditions with some GrowFlux Mesh devices.

## **Wall Mounting the Access Point**

Install two (2) screws 3" apart (76.2mm) to mount the Access Point to a surface. Avoid mounting the Access Point to metal surfaces, and check page 13 for more placement tips for optimal wireless performance.

The screw slots on the back of the device fit commonly available #5 and #6 countersunk wood screws with a head diameter of 0.28" (7.1mm) or smaller.

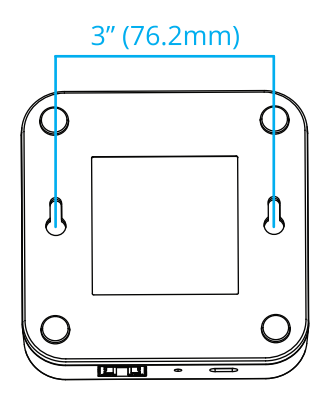

## **Reset to factory settings**

To unpair the Access Point from your account and return the device to factory settings, disconnect power from the device by unplugging the USB C connector and wait at least 30 seconds. Insert a paperclip into the hole adjacent to the USB C power input and press the internal button while applying power by plugging in the USB C cable. Keep button pressed for up to 5 seconds. The four indicator LEDs on the device will blink simultaneously indicating that the device has been reset.

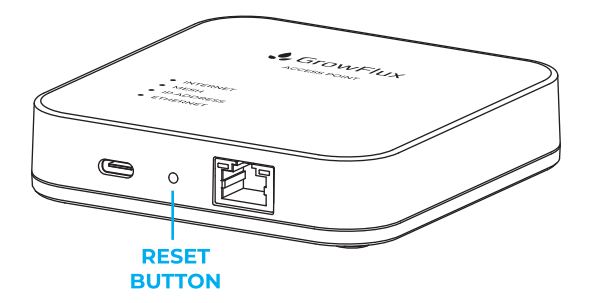

### **Ingress protection, care, & ambient conditions**

The GrowFlux Access Point is a cost effective device designed for indoor environments and does not offer protection from water exposure. For best results, operate the device indoors, outside of direct sunlight, and in a dry environment.

Clean the Access Point with a damp cloth. Do not use abrasive cleaners or solvents to clean the Access Point.

A waterproof IP66 version of the Access Point is available from GrowFlux.

The Access Point should be operated in indoor environments within a temperature range of 0-131°F (0-55°C) and within 0-90% relative humidity. Operation of the device outside of these conditions may result in degraded performance. Avoid placing the device in direct sunlight, as this may cause unnecessary heating of the device and degraded performance.

## **FCC Compliance Statement**

This device complies with Part 15 of the FCC Rules .Operation is subject to the following two conditions: (1) this device may not cause harmful interference, and (2) this device must accept any interference received, including interference that may cause undesired operation.

## **FCC Statement**

Changes or modifications not expressly approved by the party responsible for compliance could void the user's authority to operate the equipment. This equipment has been tested and found to comply with the limits for a Class B digital device, pursuant to Part 15 of the FCC Rules. These limits are designed to provide reasonable protection against harmful interference in a residential installation. This equipment generates, uses and can radiate radio frequency energy and, if not installed and used in accordance with the instructions, may cause harmful interference to radio communications. However, there is no guarantee that interference will not occur in a particular installation.

If this equipment does cause harmful interference to radio or television reception, which can be determined by turning the equipment off and on, the user is encouraged to try to correct the interference by one or more of the following measures:

- Reorient or relocate the receiving antenna.
- Increase the separation between the equipment and receiver.
- Connect the equipment into an outlet on a circuit different from that to which the receiver is connected.
- Consult the dealer or an experienced radio/TV technician for help.

This equipment complies with FCC radiation exposure limits set forth for an uncontrolled environment. This equipment should be installed and operated with minimum distance 20cm between the radiator and your body. This transmitter must not be co-located or operating in conjunction with any other antenna or transmitter.

### **Canada Statement**

This device complies with Industry Canada license-exempt RSS standard(s). Operation is subject to the following two conditions: (1) this device may not cause interference, and (2) this device must accept any interference, including interference that may cause undesired operation of the device.

Le présent appareil est conforme aux CNR d'Industrie Canada applicables aux appareils radio exempts de licence. L'exploitation est autorisée aux deux conditions suivantes : (1) l'appareil ne doit pas produire de brouillage, et (2) l'utilisateur de l'appareil doit accepter tout brouillage radioélectrique subi, même si le brouillage est susceptible d'en compromettre le fonctionnement.

This equipment complies with FCC/IC RSS-102 radiation exposure limits set forth for an uncontrolled environment. This equipment should be installed and operated with minimum distance 20cm between the radiator & your body.

Ce matériel est conforme aux limites de dose d'exposition aux rayonnements, fac / ic rss-102 énoncée dans un autre environnement. Cette equipment devrait être installé et exploité avec distance minimale de 20 entre le radiateur et votre corps.

Desktop control at https://panel.growflux.com Remote control & monitoring for horticultural equipment. Requires Internet connection.

Requires Android or iOS device & GrowFlux App for setup.

Use of this product is subject to registration with GrowFlux, Inc. and the GrowFlux Terms of Service, located at growflux.com/tos

GrowFlux is a registered trademark of GrowFlux, Inc. App Store is a registered trademark of Apple, Inc. Google Play and the Google Play logo are trademarks of Google LLC.

# CE X ROHS FC

DEVELOPED IN USA MADE IN CHINA

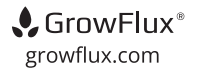

Part No. GFX-AP-NA Print rev 2.4c